# **A Contenu de l'emballage VIDEO IN Component Video D Dépannage manuel d'utilisation. Problème Solution** images du DVD. tension. dessous : disque. télécommande. **HDMI** HDMI. *OBTENIR UNE IMAGE* téléviseur (voir B Branchement du téléviseur). la télécommande du téléviseur. flèche bas jusqu'à l'obtention d'une image. de votre téléviseur. *CODES DE ZONE* **1 | ALL Besoin d'aide ?** Si votre téléviseur a ce(s) jack(s) d'entrée vidéo

- A Lecteur de DVD
- B Télécommande (2 piles AA incluses)
- C Câble vidéo composite (jaune)
- D Câble audio (blanc/rouge)

### *CONSEILS UTILES*

Il vous suffit de faire une seule connexion vidéo entre votre téléviseur et le lecteur de DVD pour voir le DVD.

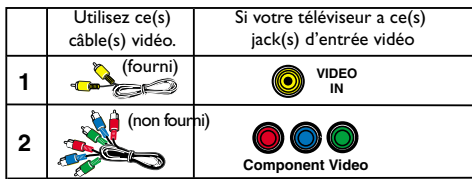

**Si votre téléviseur ne dispose que d'un seul jack d'entrée d'antenne,** vous aurez besoin d'un modulateur RF. Le modulateur RF convertit la sortie du **ANTENNA IN** signal vidéo du système DVD pour pouvoir l'afficher en utilisant le connecteur d'antenne du téléviseur. Pour en savoir plus sur les connexions, reportez-vous au mode d'emploi.

### **B Branchement du téléviseur**

- **1** Connectez le jack **VIDEO OUT** du lecteur de DVD à l'entrée vidéo **VIDEO IN** sur le téléviseur.
- **2** Connectez le jack **AUDIO OUT** du lecteur de DVD à l'entrée vidéo **AUDIO IN** sur le téléviseur.
- **3** Branchement du cordon d'alimentation sur le secteur

#### **REMARQUE :**

**Avant de connecter un téléviseur à balayage progressif, reportez-vous aux chapitres décrivant la connexion et la configuration dans le manuel d'utilisation.**

## **C Lecture d'un disque**

- **1** Allumez le téléviseur et trouvez son canal d'entrée vidéo.
- **2** Appuyez sur la touche **STANDBY-ON**  $\langle$ <sup>b</sup> en façade du lecteur.
- **3** Appuyez sur **OPEN/CLOSE** 0à l'avant du lecteur de DVD et insérez un disque.

Puis appuyez à nouveau sur **OPEN/CLOSE** ▲ pour fermer le tiroir de disque.

- **4** La lecture commence automatiquement. Sinon, appuyez sur **PLAY**  $\blacktriangleright$ .
- **5** Pour arrêter la lecture, appuyez sur **STOP** ■

**Pour plus de conseils de dépannage, reportez-vous au**

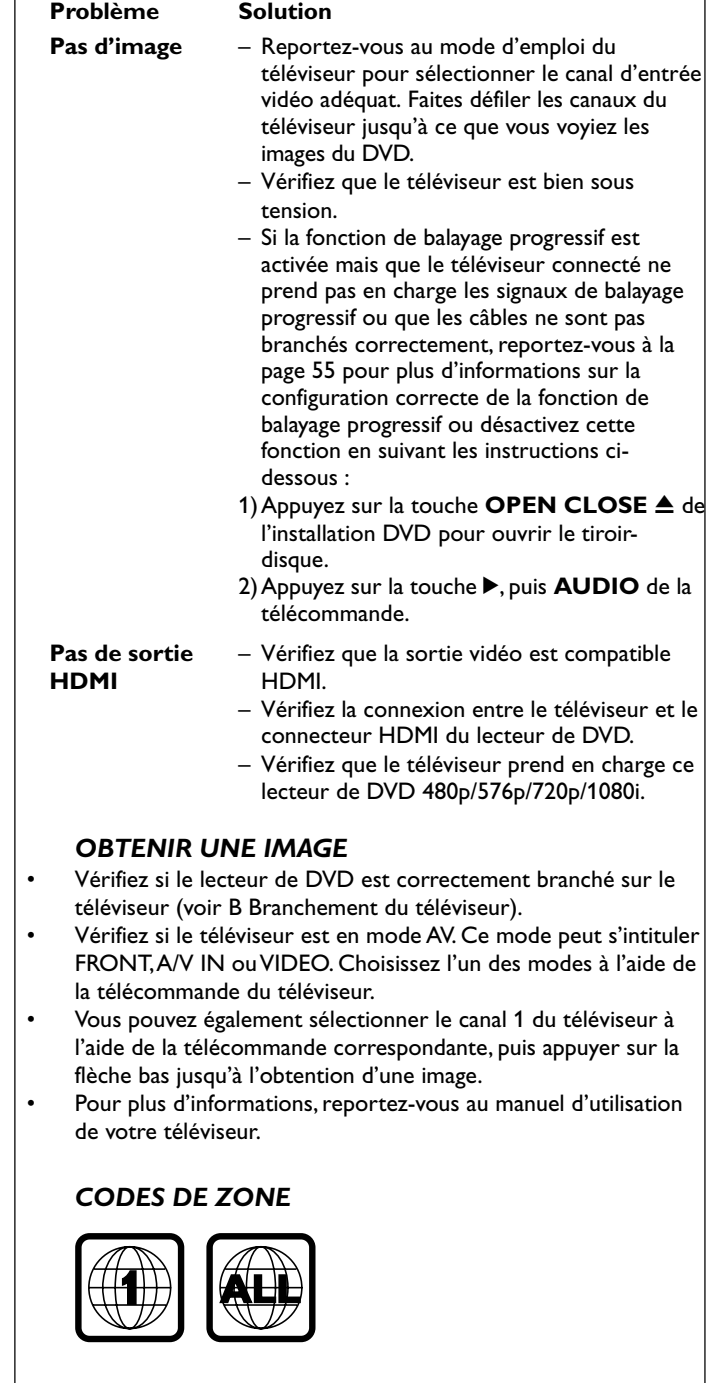

**Rendez-vous à l'adresse www.usasupport.philips.com**

# **A Contenido del paquete**

### A Sistema DVD

- B Control remoto (2 pilas AA incluidas)
- C Cable de vídeo compuesto (amarillo)
- D Cable de audio (blanco, rojo)

### *CONSEJOS ÚTILES*

Solamente necesita realizar una conexión de vídeo a su televisor para ver la reproducción de DVD.

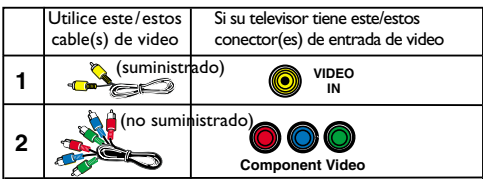

**Si su televisor solamente tiene un conector de entrada de antena,** necesitará un modulador de RF **(@)** accesorio. **ANTENNA IN**

El modulador de RF convierte el vídeo del sistema DVD de forma que pueda reproducirse a través del conector de antena del televisor. Para una conexión correcta, consulte su manual del propietario.

# **B Conexión del televisor**

- **1** Conecte el conector **VIDEO OUT** del sistema DVD la entrada de vídeo **VIDEO IN** en el televisor.
- **2** Conecte el conector **AUDIO OUT** del sistema DVD la entrada de vídeo **AUDIO IN** en el televisor.
- **3** Conecte los cables de alimentación al suministro eléctrico.

### **NOTA :**

**Para conectar un televisor de exploración progresiva, consulte las conexiones y la configuración adecuada en el manual del usuario.**

# **C Reproducción de discos**

- **1** Encienda el televisor y seleccione el modo de entrada de video correcto.
- **2** Pulse **STANDBY-ON** (<sup>I</sup>) en el panel frontal.
- **3** Pulse **OPEN/CLOSE** ▲ en la parte delantera reproducción de DVD y coloque un disco. Vuelva pulsar el botón **OPEN/CLOSE** 0 correspondiente para cerrar la bandeja de discos.
- **4** La reproducción empezará automáticamente. En caso contrario, pulse **PLAY**  $\blacktriangleright$ .
- **5** Para detener la reproducción, pulse **STOP** ■

# **D Solución de problemas**

**Encontrará más consejos sobre la solución de problemas en el manual de usuario.**

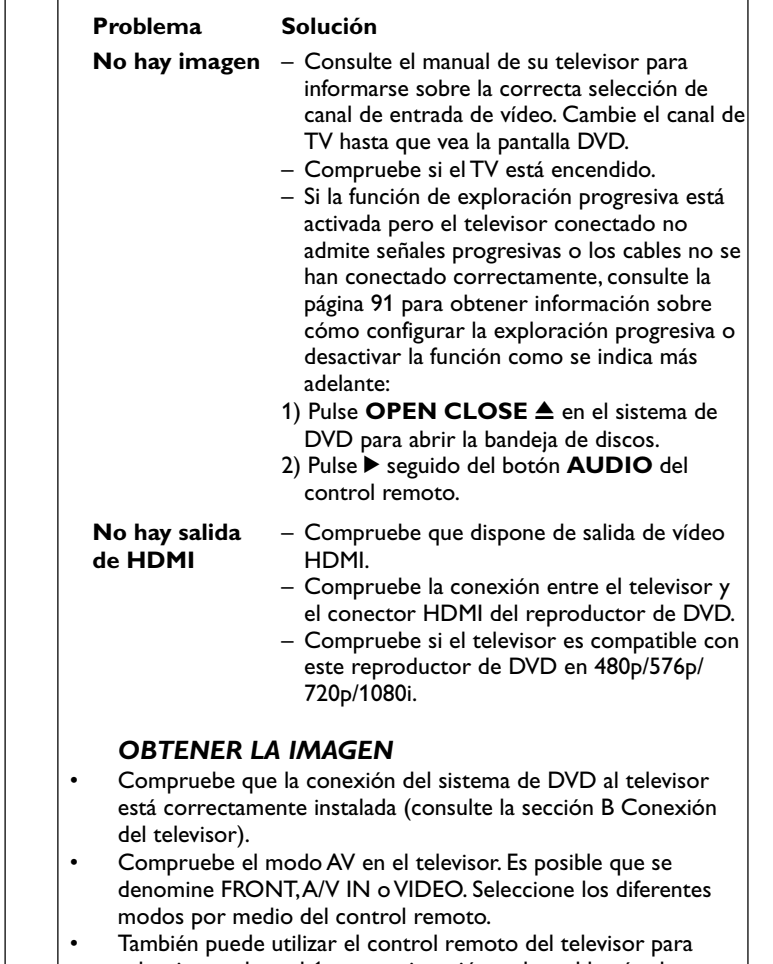

seleccionar el canal 1 y, a continuación, pulsar el botón de disminución de canal hasta que aparezca la imagen.

• Consulte el manual del televisor para obtener más información.

### *CÓDIGOS DE REGIÓN*

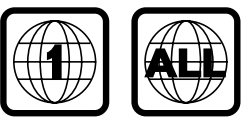

**¿Necesita ayuda? Visite la página www.usasupport.philips.com**